## Setting a button to Show a Layer in Claro

Created On: March 6, 2020

Created with:

dominKnow Capture

https://www.dominknow.com

March 6, 2020 1

1. Select the button on the Stage.

Click here to review details

2. It is now highlighted on the Layers list.

Select the Interact tab.

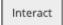

3. Select Actions.

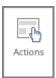

4. Select Show.

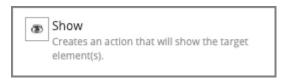

March 6, 2020 2

| 5. | Select Next.                                                                                                    |
|----|----------------------------------------------------------------------------------------------------|
|    | Next                                                                                                    |
| 6. | The Element Interactions panel will open to the right of the Stage.                                                                                               |
|    | Select the checkbox beside Layer1.                                                                                                    |
|    |                                                                                                    |
| 7. | Select Apply.                                                                                                    |
|    | Apply                                                                                                    |
| 8. | On the Layers list to the left of the Stage, Layer1 and its elements are now outlined in a dashed red line indicating they are targets of an action set up on the |
|    | button.                                                                                                    |
|    | On the right-side Element Interactions panle you can Preview the page to test                                                                                     |
|    | the Show action or you can select Done to close the panel.                                                                                                    |
|    |                                                                                                    |
|    |                                                                                                    |
|    |                                                                                                    |

March 6, 2020 3